# Información para la NOM o Norma Oficial Mexicana (Solo para México)

La siguiente información afecta a los dispositivos descritos en este documento de acuerdo a los requisitos de la Normativa Oficial Mexicana (NOM):

Importador: Dell México S.A. de C.V.

Paseo de la Reforma 2620 – Piso 11° Col. Lomas Altas

11950 México, D.F.

Número de modelo normativo: P15E Tensión de entrada: 100 V CA–240 V CA Intensidad de entrada (máxima): 1,50 A/1,60 A/1,70 A/ 2,30 A/2,50 A

Hvis du ønsker å ta kontakt med Dell for salg, teknisk støtte eller kundeservice-relaterte henvendelser, kan<br>du gå til **dell.com/ContactDell** 

Kontakta Dell angående försäljning, teknisk support eller kundtiänst genom att gå till dell.com/ContactDell Frecuencia de entrada: 50 Hz–60 Hz Intensidad de salida: 3,34A/4,62A/6,70A Tensión de salida: 19,5 V CC

## Contacting Dell

To contact Dell for sales, technical support, or customer service issues, go to dell.com/ContactDell

# Kontakt Dell

For at kontakte Dell med spørgsmål om salg, teknisk<br>support eller kundeservice, gå til **dell.com/ContactDell** 

Dell™, the DELL logo, and Inspiron™ are trademarks of Dell Inc. Windows® is either a trademark or registered trademark of Microsoft Corporation in the United States and/or other countries. Regulatory model: P15E | Type: P15E001

# Dellin yhteystiedot

Voit ottaa yhteyden Dellin myyntiin, tekniseen tukeen tai asiakaspalveluun osoitteessa dell.com/ContactDell

# Kontakte Dell

## Kontakta Dell

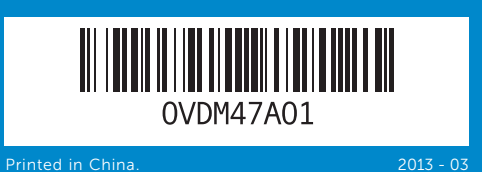

### © 2012–2013 Dell Inc.

Regleringsmodell: P15E | Typ: P15E001 Datormodell: Inspiron 5720/7720

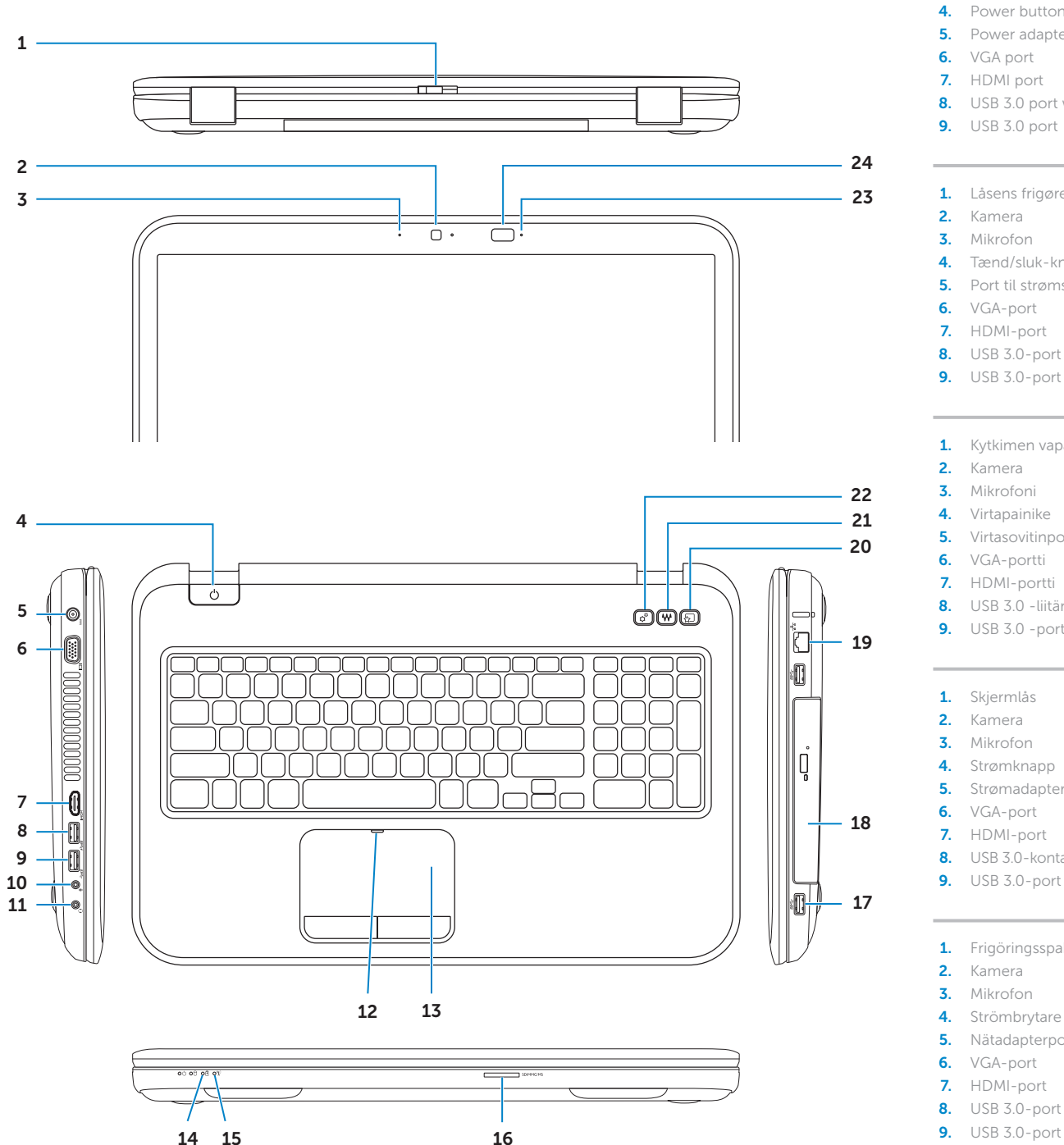

Computer model: Inspiron 5720/7720

### © 2012–2013 Dell Inc.

Dell™, DELL-logoet og Inspiron™ er varemærker, der er ejet af Dell Inc. Windows® er enten et varemærke eller et registreret varemærke, der er ejet af Microsoft Corporation i USA og/eller andre lande.

Regulatorisk model: P15E | Type: P15E001 Computermodel: Inspiron 5720/7720

© 2012–2013 Dell Inc. Dell™, DELL-logo ja Inspiron™ ovat Dell Inc:in omistamia tavaramerkkejä. Windows® on Microsoft Corporationin Yhdysvalloissa ja/tai muissa maissa rekisteröimä tavaramerkki tai tavaramerkki.

Säädösten mukainen malli: P15E | Tyyppi: P15E001 Tietokoneen malli: Inspiron 5720/7720

### © 2012–2013 Dell Inc.

Dell™, DELL-logoen og Inspiron™ er varemerker som tilhører Dell Inc. Windows® er enten et varemerke eller et registrert varemerke som tilhører Microsoft Corporation i USA og/eller andre land. Regulerende modell: P15E | Type: P15E001

Datamaskinmodell: Inspiron 5720/7720

### © 2012–2013 Dell Inc.

Dell™, DELL-logotypen och Inspiron™ är varumärken som tillhör Dell<br>Inc. Windows® är antingen ett varumärke eller registrerat varumärke<br>som tillhör Microsoft Corporation i USA och/eller andra länder.

# Computer Features

Computerfunktioner | Tietokoneen ominaisuudet | Datamaskinegenskaper | Datorfunktioner

inspiron 17R

Du kan finde flere oplysninger om best practices mht. lovgivningen og sikkerhed<br>på **dell.com/regulatory\_compliance** 

**Servicetag** Huoltomerkki servicemerke

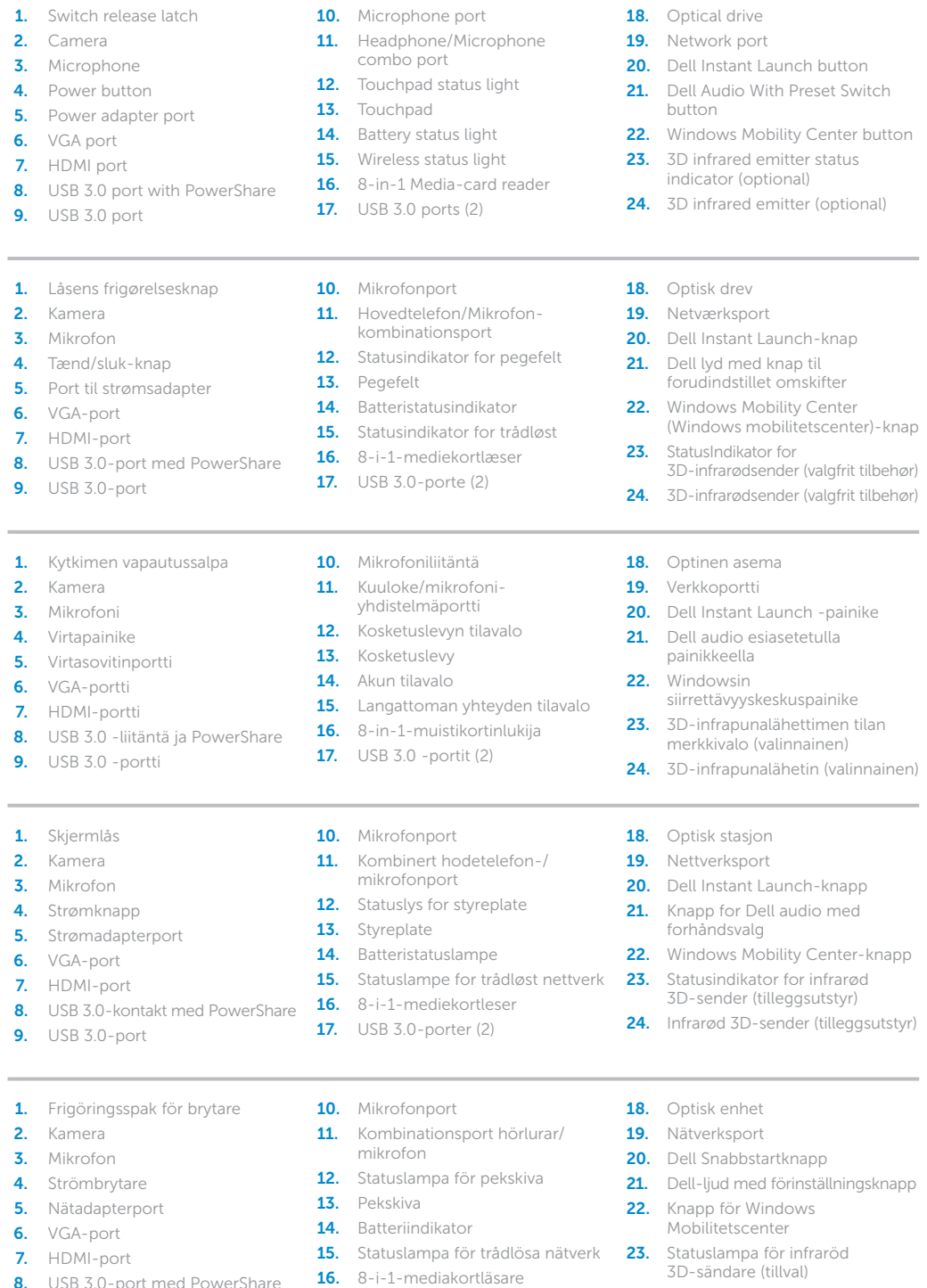

**17.** USB 3.0-portar (2)

2. Camera

24. Infraröd 3D-sändare (tillval)

# Quick Start Guide

Hurtig startguide | Pikaopas Hurtigstart | Snabbstartguide

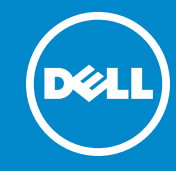

## More Information

For regulatory and safety best practices, see dell.com/regulatory\_compliance

## Flere oplysninger

### Lisätietoja

Parhaita säädöstenmukaisuus- ja turvallisuuskäytäntötietoja on osoitteessa dell.com/regulatory\_compliance

### Mer informasjon

Gode regulatoriske og sikkerhetsmessige rutiner finner du på dell.com/regulatory\_compliance

## Mer information

För information om godkännanden och säker hantering, se dell.com/regulatory\_compliance

### Service Tag

Servicenummer

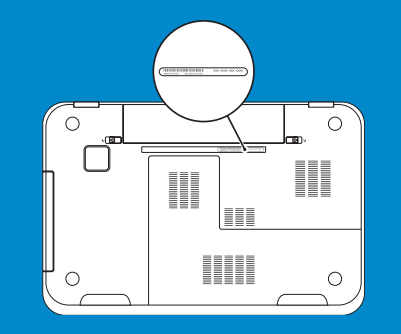

Function Keys

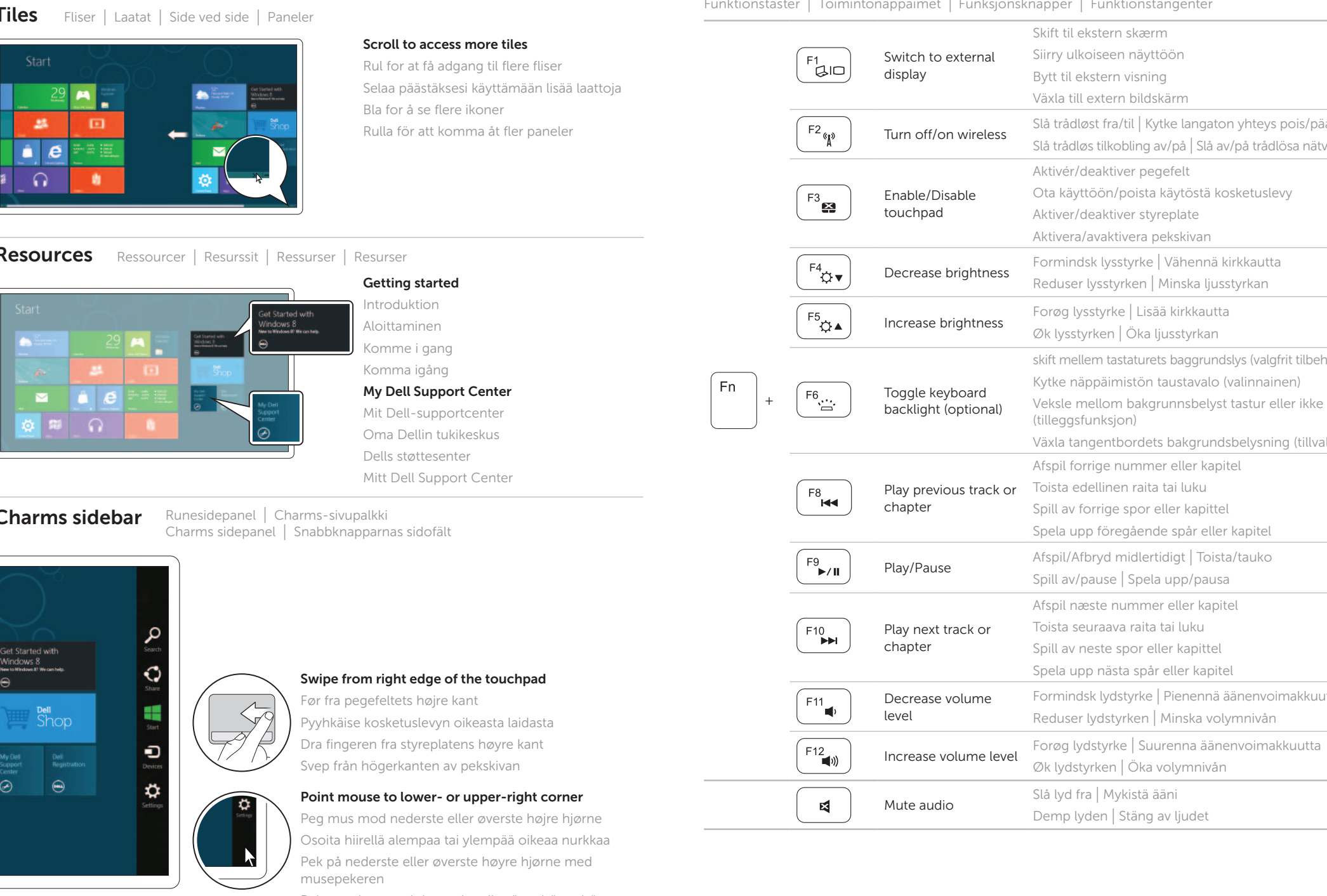

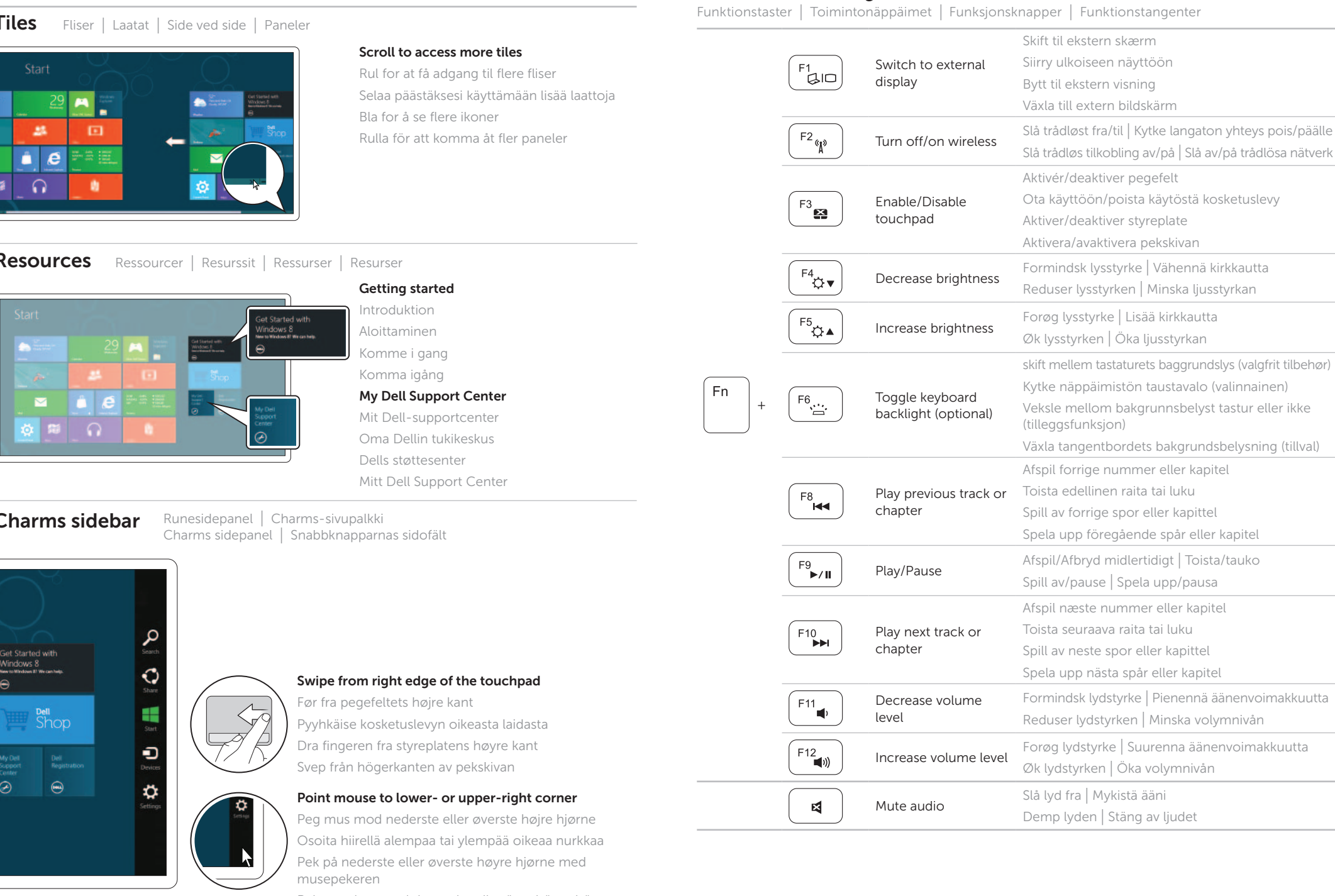

# 4 Complete Windows setup

Fuldfør Windows-installation | Asenna Windows Fullfør installasjonen av Windows | Slutför Windows-inställningen

# Enable security

Aktivér sikkerhed | Ota suojaus käyttöön Aktiver sikkerhet | Aktivera säkerhet

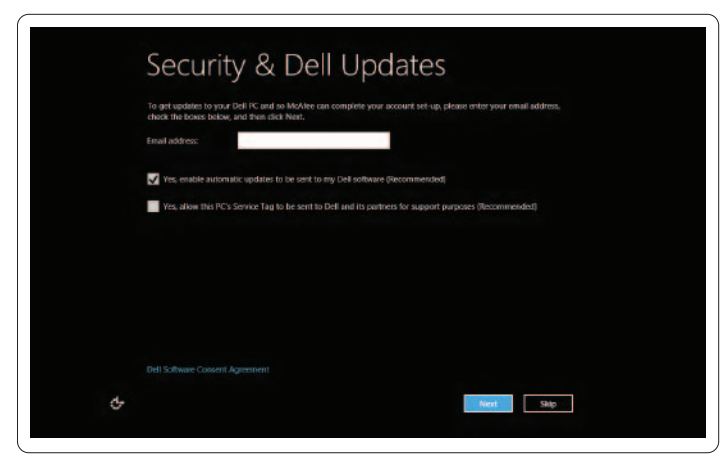

# Configure wireless (optional)

Konfigurer Trådløst (valgfrit) | Määritä langaton yhteys (valinnainen) Konfigurer trådløst nett (tilleggsfunksjon) | Konfigurera trådlös kommunikation (tillval)

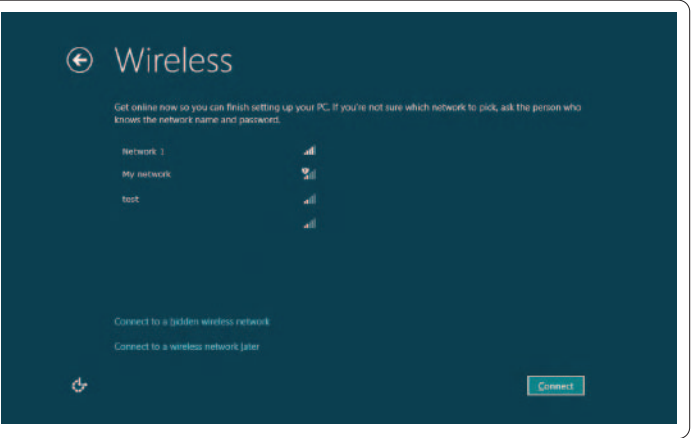

# Windows 8

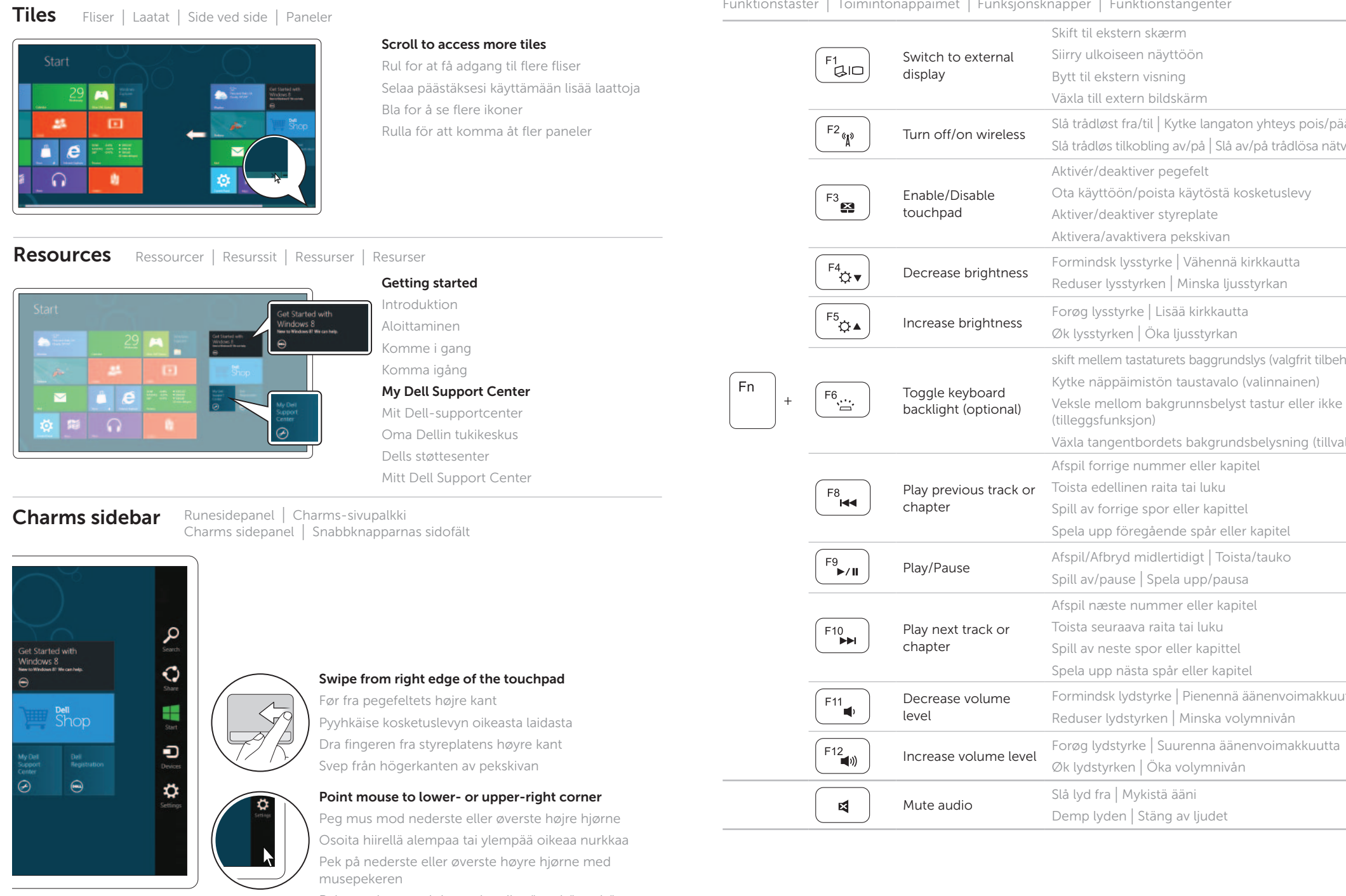

Peka med musen i det nedre eller övre högra hörnet

Tilslut netværkskablet (valgfrit tilbehør) | Liitä verkkokaapeli (valinnainen) Koble til nettverkskabelen (tilleggsutstyr) | Anslut nätverkskabeln (valfritt)

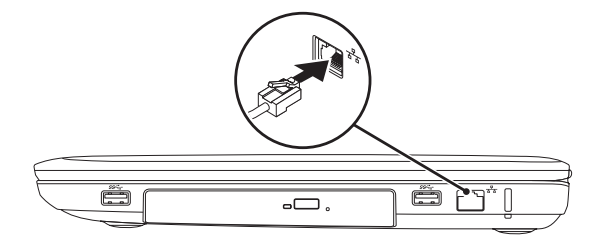

# 2 Connect the power adapter

# Connect the network cable (optional) 1

Tilslut strømadapteren | Kytke verkkolaite Koble til strømadapteren | Anslut nätadaptern

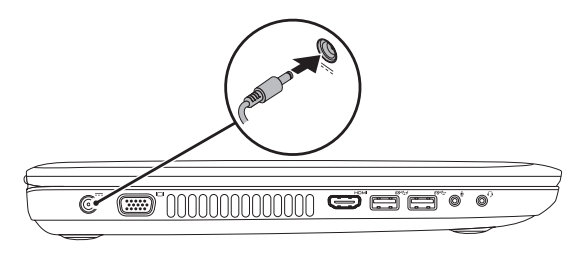

# 3 Press the power button

Tryk på tænd/sluk-knappen | Paina virtapainiketta Trykk på strømknappen | Tryck på strömbrytaren

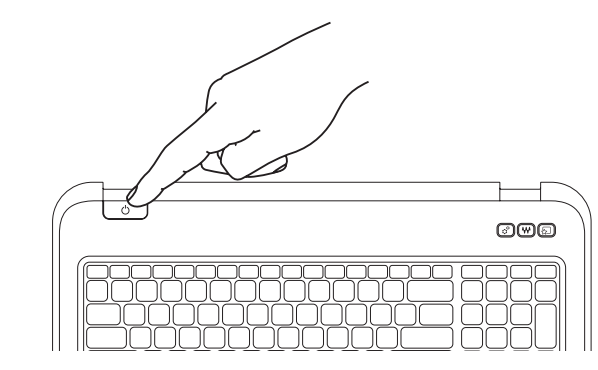